## **How to download the firmware to the I-7550 module?**

Step 1: Download the newest firmware (7550vxx.exe & autoexec.bat) at

ftp://ftp.icpdas.com.tw/pub/cd/fieldbus\_cd/profibus/converter/i-7550/firmware/

Step 2: Open the cover of i-7550

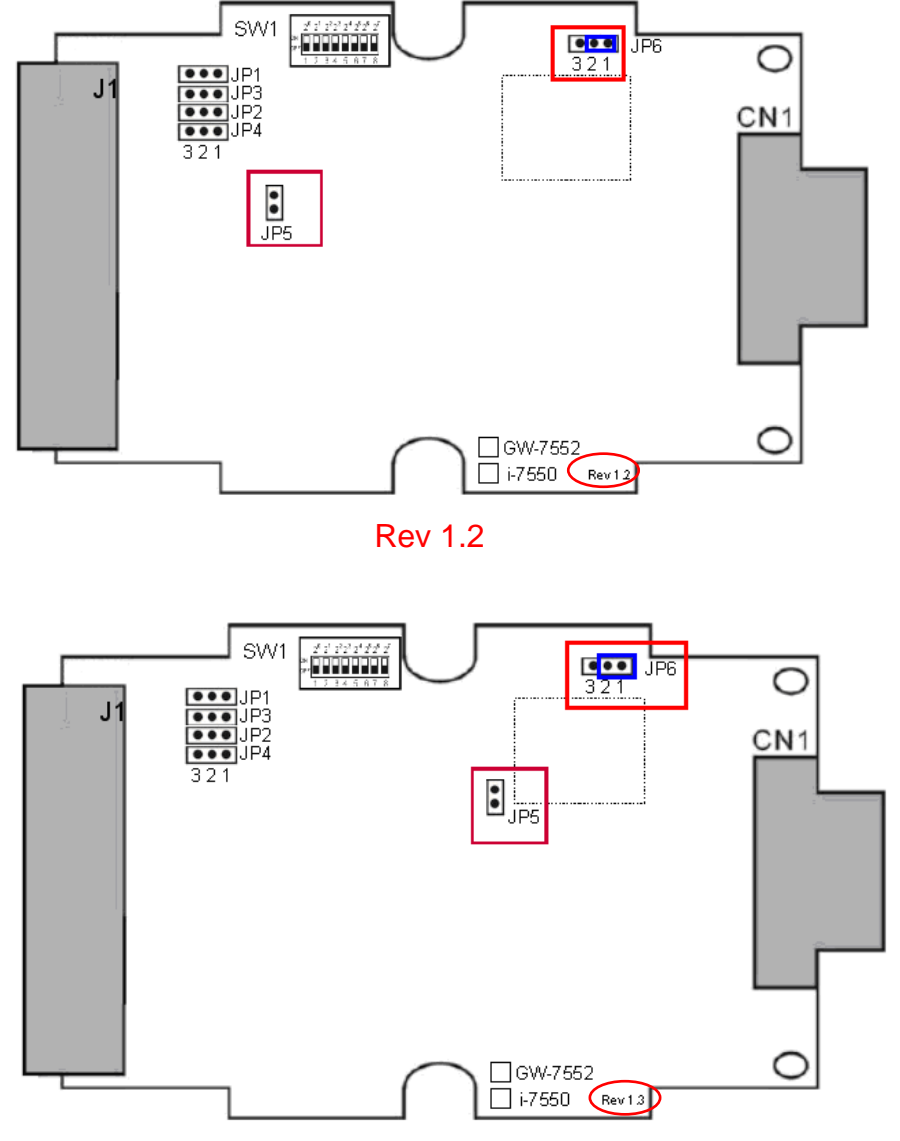

Step 3: Close the initial pin (JP5) and flash protect pin (JP6 pin 1 & pin 2) by jumper

Rev 1.3

## Step 4: Connect the power supply

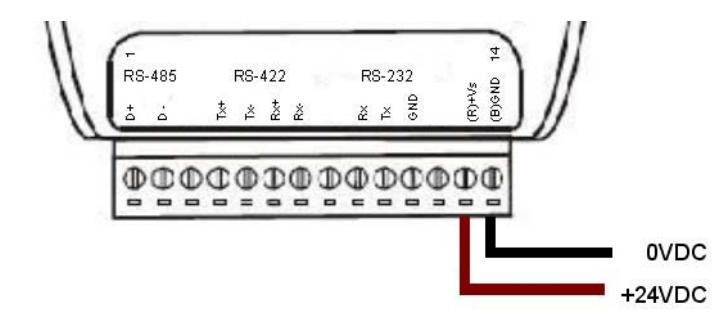

Step 5: Connect the PC and the i-7550 by Com Port (RS-232)

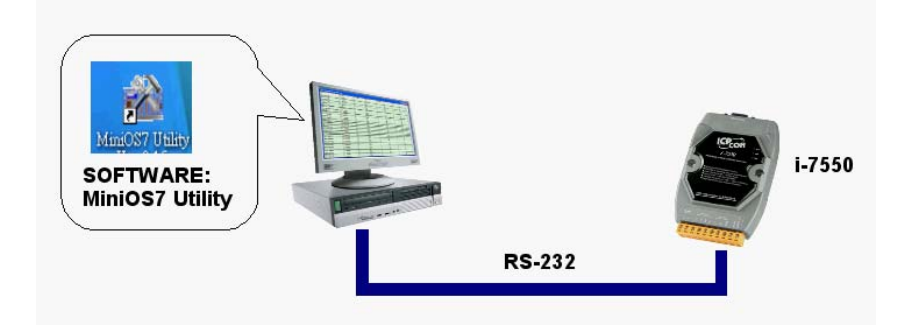

Step 6: Turn the power on

Step 7: Run MiniOS7 utility in the PC (You can download MiniOS7 Utility at

http://ftp.icpdas.com.tw/pub/cd/8000cd/napdos/minios7/utility/minios7\_utility/ )

Step 8: Connect MiniOS7 Utility and the i-7550 by click the connection button.

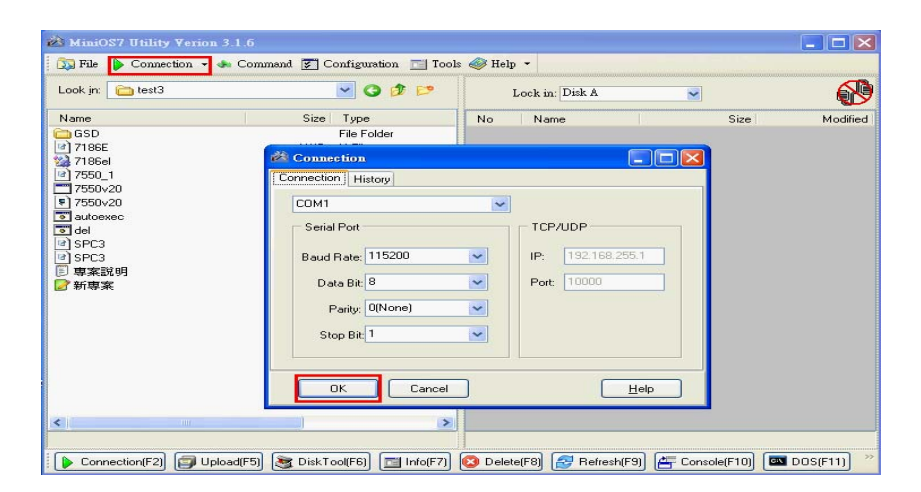

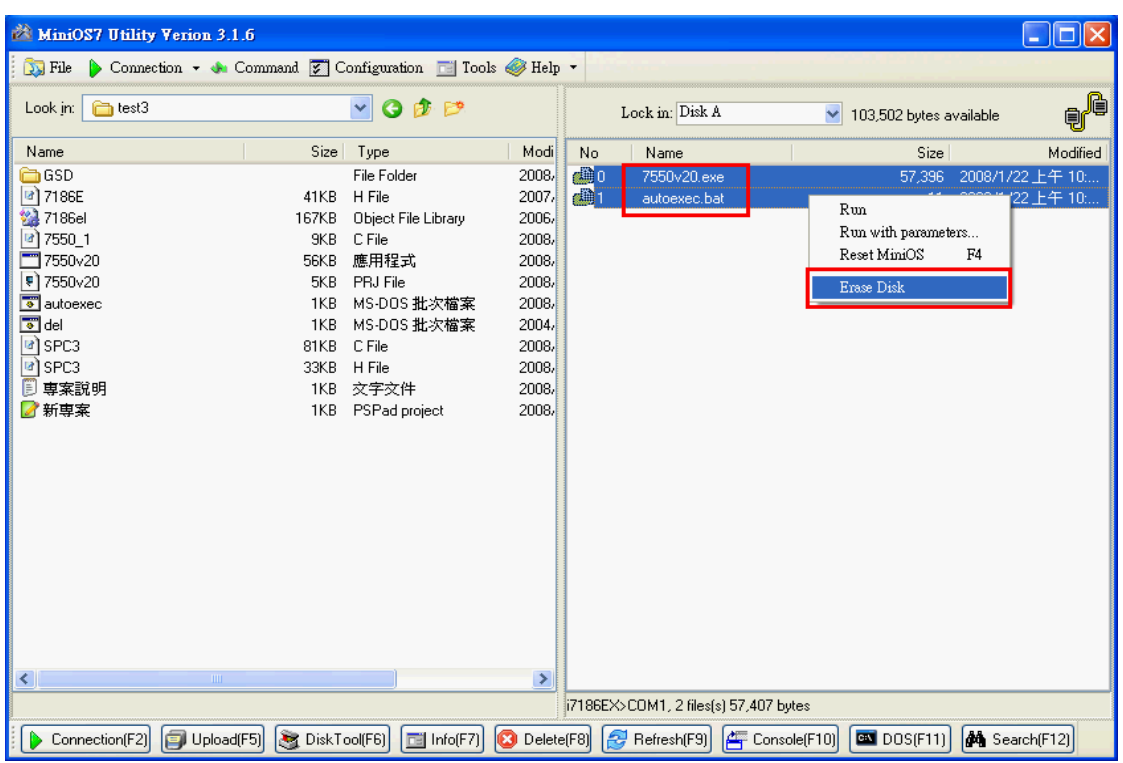

## Step 9: Erase 7550vxx.exe & autoexec.bat

Step 10: Select the new firmware (7550vxx.exe) and autoexec.bat and upload

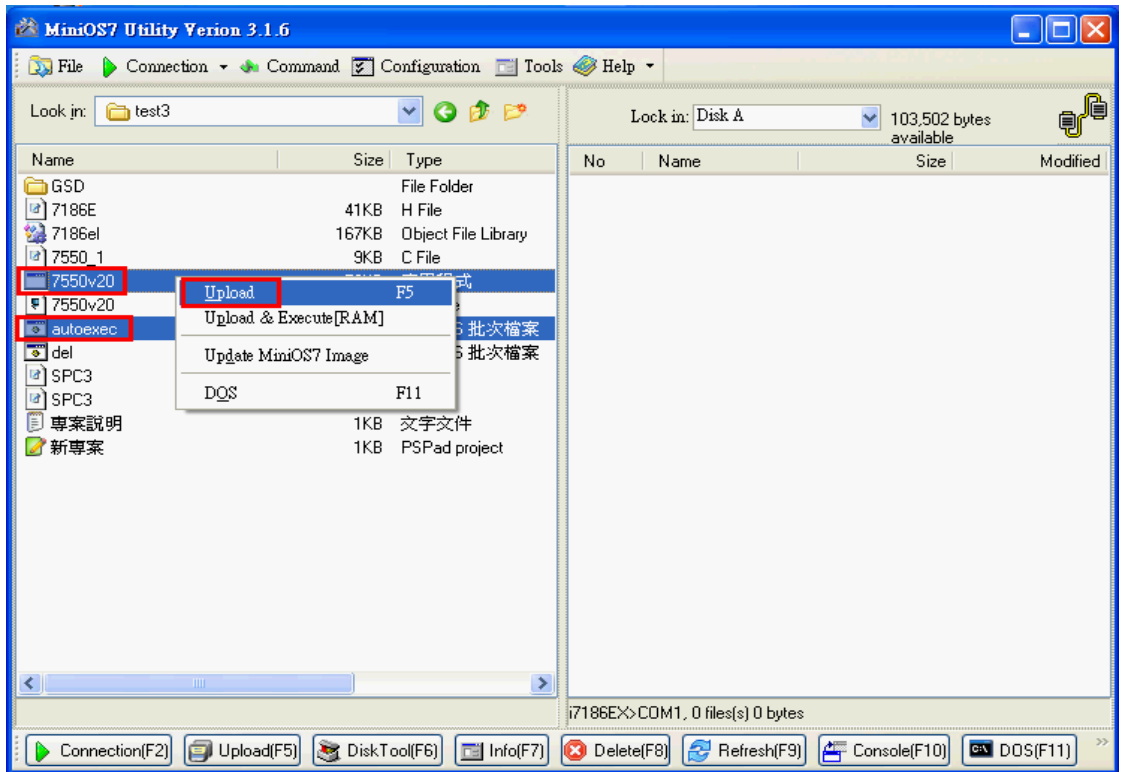

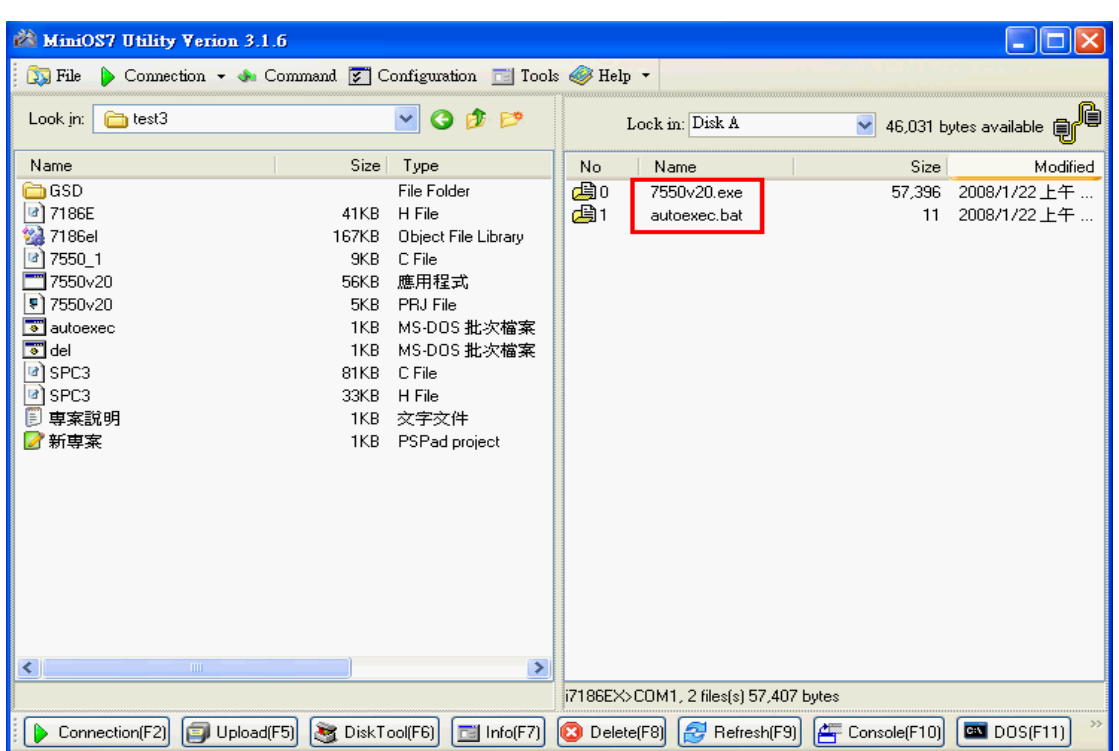

## Step 11: Complete download the firmware

Step 12: Turn the power off

Step 13: Open the initial pin (JP5) by remove the jumper and close flash protect pin (JP6 pin 2 &

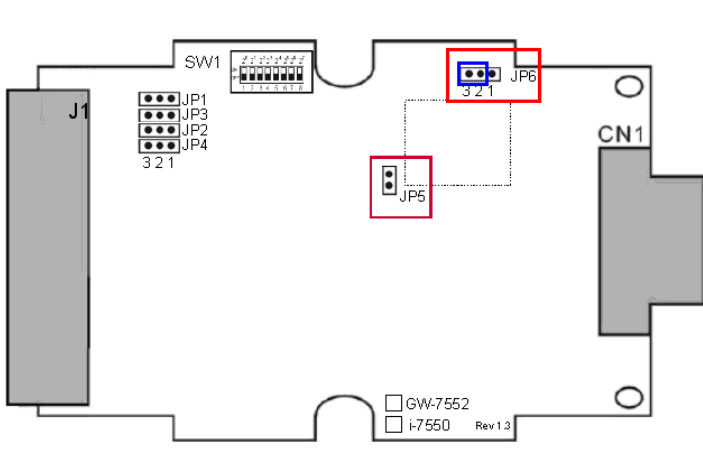

pin 3) by jumper

Step 14: Close the cover of i-7550